# **Chart Type Selection**

- Overview •
- Auto Chart
- Chart Selection
- Chart Selector Guide Cross Tab Charts

### Overview

#### top

The first step in creating your chart is selecting the appropriate chart type to most effectively visualise your data. There are two methods for chart creation:

- 1. Auto Chart
- 2. Chart Selection

### Auto Chart

#### top

The Auto Chart functionality provides some common component areas to be populated, and depending on what fields you drag into them, a chart will be generated.

| Auto Chart      | •           |
|-----------------|-------------|
| Horizontal Axis |             |
|                 |             |
|                 |             |
|                 | Mandatory   |
| Vertical Axis   |             |
|                 |             |
|                 |             |
|                 | Mandatory • |
| Colour          | •••         |
|                 |             |
| Size            |             |
|                 |             |
| 1               |             |

Note: auto charts generate common chart types such as; Bar, Column, Scatter, and Line. If you are looking for a specific chart or specialty chart it would be better to select the type from the Chart Selection panel on the right.

### **Chart Selection**

#### top

The following list of chart choices will assist you to make you selection. After you have made a selection it is easy to swap between chart types to see how your data might look with different visualisations.

| Selec                          | et Cha                 | L L                                                                    |                                                            |                                   |                        | $\smile$   |                       |                     |                        |                                 |                  |
|--------------------------------|------------------------|------------------------------------------------------------------------|------------------------------------------------------------|-----------------------------------|------------------------|------------|-----------------------|---------------------|------------------------|---------------------------------|------------------|
| Analyti                        | cal                    | . <b>//</b> h.                                                         |                                                            |                                   |                        |            |                       |                     |                        |                                 |                  |
| Area                           |                        |                                                                        |                                                            |                                   |                        |            |                       |                     |                        |                                 |                  |
| Bar                            |                        |                                                                        |                                                            |                                   |                        |            |                       |                     |                        |                                 |                  |
| Trellis                        | S                      |                                                                        |                                                            |                                   | •                      |            |                       |                     |                        |                                 |                  |
| Trellis<br>A segme<br>determin | ented cha              | rt for whic<br>data sele                                               | h the beł<br>cted.                                         | naviour is                        | •                      |            |                       |                     |                        |                                 |                  |
| A segme                        | ented cha              | rt for whic<br>data sele                                               | cted.                                                      | naviour is                        | •                      |            |                       |                     |                        |                                 |                  |
| A segme<br>determir            | nted cha<br>led by the | e data sele<br>When to U<br>A scatter pl                               | cted.<br>Jse<br>ot (points n                               | naviour is<br>ot joined) cha      | rt that a<br>slated. U | illows the | e chartin<br>r seeing | g of 2 rd<br>trends | elated at<br>in data t | ttribute seri<br>hat is not lii | es. Can<br>near. |
| A segme<br>determir            | nted cha<br>ned by the | When to U<br>A scatter pl<br>only be use                               | <b>Jse</b><br>ot (points n<br>d if the data                | ot joined) cha                    | elated. L              | Jseful fo  | r seeing              | trends              | in data t              | hat is not lii                  | near.            |
| A segme<br>determir            | Type<br>Scatter        | When to U<br>A scatter pl<br>only be use<br>Compares r<br>relationship | Jse<br>ot (points n<br>d if the data<br>metric value<br>s. | ot joined) cha<br>a series are re | elated. L              | Jseful fo  | r seeing<br>also be   | trends<br>used to   | in data t              | hat is not lii                  | near.            |

| Trellis      | A segmented chart for which the behaviour is determined by the data selected. |
|--------------|-------------------------------------------------------------------------------|
| Heat<br>Grid | Plots the intensity of a metric across multiple categories.                   |

#### See Analytical Charts for more information.

| lcon | Туре            | When to Use                                                                                                    |
|------|-----------------|----------------------------------------------------------------------------------------------------|
|      | Area            | You want to emphasize the magnitude of change over time. Use an area chart to show how much the value of a measure changes over time. |
|      | Stacked<br>Area | You want to emphasise the magnitude of change over time, while comparing multiple categories.                                         |

#### See Area Charts for more information.

| lcon | Туре                         | When to Use                                                                                                    |
|------|------------------------------|----------------------------------------------------------------------------------------------------|
|      | Horizontal<br>Bar            | You want to highlight values for easy comparison and plot your numbers horizontally. Use a bar chart to place less emphasis on time and focus on comparing values. |
|      | 3D<br>Horizontal<br>Bar      | Similar to the horizontal bar chart, but in three a dimensional form.                                                                                              |
|      | Stacked<br>Horizontal<br>Bar | Categorical data, grouped or stacked to assist comparison. Use when part-to-whole comparison is important.                                                         |
| -    | Horizontal<br>Cylinder       | Similar to the horizontal bar, but having chart components shown in cylindrical form.                                                                              |
|      | Proportiona<br>I Bar         | Displays how close values in different categories came to the highest category value.                                                                              |

#### See Bar Charts for more information.

| lcon | Туре               | When to Use                                                                                                    |
|------|--------------------|----------------------------------------------------------------------------------------------------|
|      | Vertical<br>Column | You want to highlight values for easy comparison and plot your numbers vertically. Use a column chart to place less emphasis on time and focus on comparing values. |

| 3D Vertical<br>Bar         | Similar to the vertical bar chart, but in three dimensional form.                              |
|----------------------------|------------------------------------------------------------------------------------------------|
| Stacked<br>Vertical Bar    | Also referred to as stacked column charts and used when part-to-whole comparison is important. |
| Cylinder                   | Similar to the vertical bar, but having chart components shown in cylindrical form.            |
| 3D Stacked<br>Vertical Bar | Similar to the 3d stacked vertical bar chart, but in three dimensional form.                   |
| Layered                    | Compares the contribution of each value to a total across categories.                          |

#### See Column Charts for more information.

| lcon | Туре                      | When to Use                                                                                                    |
|------|---------------------------|----------------------------------------------------------------------------------------------------|
|      | Combinat<br>ion<br>Charts | Combination charts, in effect, superimpose one chart type above or below another. Use to improve clarity and highlight relationships between data sets.                        |
|      | Overlay<br>Chart          | Use the line chart to emphasize a trend and bars to emphasize specific values. Line/Bar combinations may work better by de-emphasizing bars through the use of subtle colours. |

#### See Combination Charts for more information.

| lcon | Туре              | When to Use                                                                                                    |
|------|-------------------|----------------------------------------------------------------------------------------------------|
|      | Financial<br>Line | Use this chart to display a trading value with a subchart displaying volume.                                       |
|      | High Low          | Shows daily high, low, opening and closing values with tick positions corresponding to opening and closing values. |
|      | Candlestick       | Shows daily high, low, opening and closing values with different colour bars depending on the daily direction.     |

See Financial Charts for more information.

| lcon | Туре | When to Use |
|------|------|-------------|
|------|------|-------------|

| <b>*</b> | Line            | You want to view trends over time by plotting data at points connected by lines. Use a line chart to plot many metrics. |
|----------|-----------------|----------------------------------------------------------------------------------------------------|
|          | 3D Line         | Similar to the line chart, but in three-dimensional form.                                                               |
| 01 12    | Z Chart         | Trends over a short period of time; displaying the data, accumulative total, and moving total.                          |
|          | Stepped<br>Line | A line chart where movement is shown in steps rather than straight lines.                                               |

See Line Charts for more information.

| Туре         | lcon                  | When to Use                                                                                                    |
|--------------|-----------------------|----------------------------------------------------------------------------------------------------|
|              | lmage<br>Maps         | If you do not have GIS defined columns you can use the Image Maps to create heat maps –<br>these are a good way to display metrics with a spatial element such as Revenue by State or<br>Country<br>You will only be able to render maps for which an image map has been defined. |
| Google       | Google<br>Maps        | Google Maps allow you to render location data points onto a Google map which will be displayed as a Yellowfin Chart – along with associated Google map widgets.                                                                                                    |
| Google       | GIS<br>Google<br>Maps | A Google map which uses GIS data for its marker coordinates.                                                                                                    |
| ¥#           | GIS<br>Maps           | GIS Maps allow the rendering of complex GIS polygons. These can be used to render spatial reports on the fly based on the GIS data available in a report.                                                                                                    |
| <b>\$</b> 95 | GIS<br>Bubble<br>Map  | A bubble map in which bubble positions are specified by GIS points.                                                                                                    |
| <b>%</b>     | GIS<br>Heat<br>Map    | A heat map where colours representing GIS points are blended based on intensity.                                                                                                    |
| Туре         | lcon                  | When to Use                                                                                                    |
| 5            | Meter                 | You want to measure the rate of change of a measure against pre-defined targets. Useful for dashboard reporting.                                                                                                    |
| ŀ            | Thermon               | <b>neter</b> Vertical representation of the meter chart, indicating a range of qualitative indicators.                                                                                                    |

| $\bigcirc$ | Dial               | Used to communicate key performance indicators.   |
|------------|--------------------|---------------------------------------------------|
| 999        | Numeric<br>Display | Shows the value of a metric on a digital display. |

See Meter Charts for more information.

| Туре | lcon         | When to Use                                                                                                    |
|------|--------------|----------------------------------------------------------------------------------------------------|
| C    | Pie          | You want to show the relationship of parts to the whole. Use a pie chart to highlight proportions rather than actual values. If it is important to show actual values in the chart, avoid using the pie chart type. |
|      | 3D<br>Pie    | Similar to the pie chart, but in three a dimensional form.                                                                                                    |
| ç    | Multi<br>Pie | Used to highlight individual component sizes in a system of multiple components.                                                                                                    |
| C    | Ring         | Similar to the pie chart, but in a circular ring form.                                                                                                    |

#### See Pie Charts for more information.

| Туре         | lcon                            | When to Use                                                                                                    |
|--------------|---------------------------------|----------------------------------------------------------------------------------------------------|
| $\mathbf{Y}$ | Funnel                          | Used to show the status of stages in a process.                                                                                                    |
|              | Proportio<br>nal<br>Infographic | Displays segments on an image, with the segment size representing metric value.                                                                                                    |
|              | Comparati<br>ve<br>Infographic  | Displays images sized in such a way to correspond to a metric.                                                                                                    |
|              | Radar                           | You want to compare data by integrating multiple axes into a single radial figure.                                                                                                    |
|              | Waterfall                       | Waterfall charts are a special type of Floating Column Chart. A typical waterfall chart shows how an initial value is increased and decreased by a series of intermediate values, leading to a final value. |
|              | Event                           | Maps the occurrence of events against the values of a numeric data set over time.                                                                                                    |

See Special Purpose Charts for more information.

## Chart Selector Guide

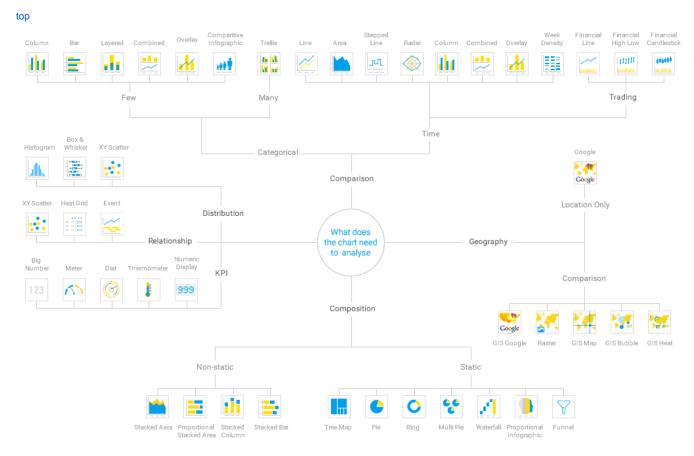

### Cross Tab Charts

top

top